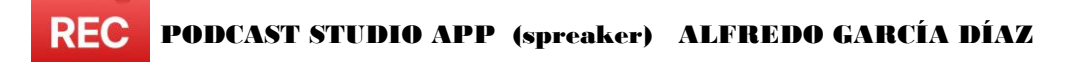

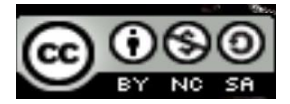

**REC** 

## **TUTORIAL STUDIO APP (para grabar con Spreaker studio en la tablet)**

DESCARGAR LA APP DE "PLAY STORE": SE LLAMA "PODCAST STUDIO".

- ABRIMOS LA APLICACIÓN Y APARECE ESTA VENTANA DE TRABAJO.

Si nos registramos aparece ahí tu perfil.

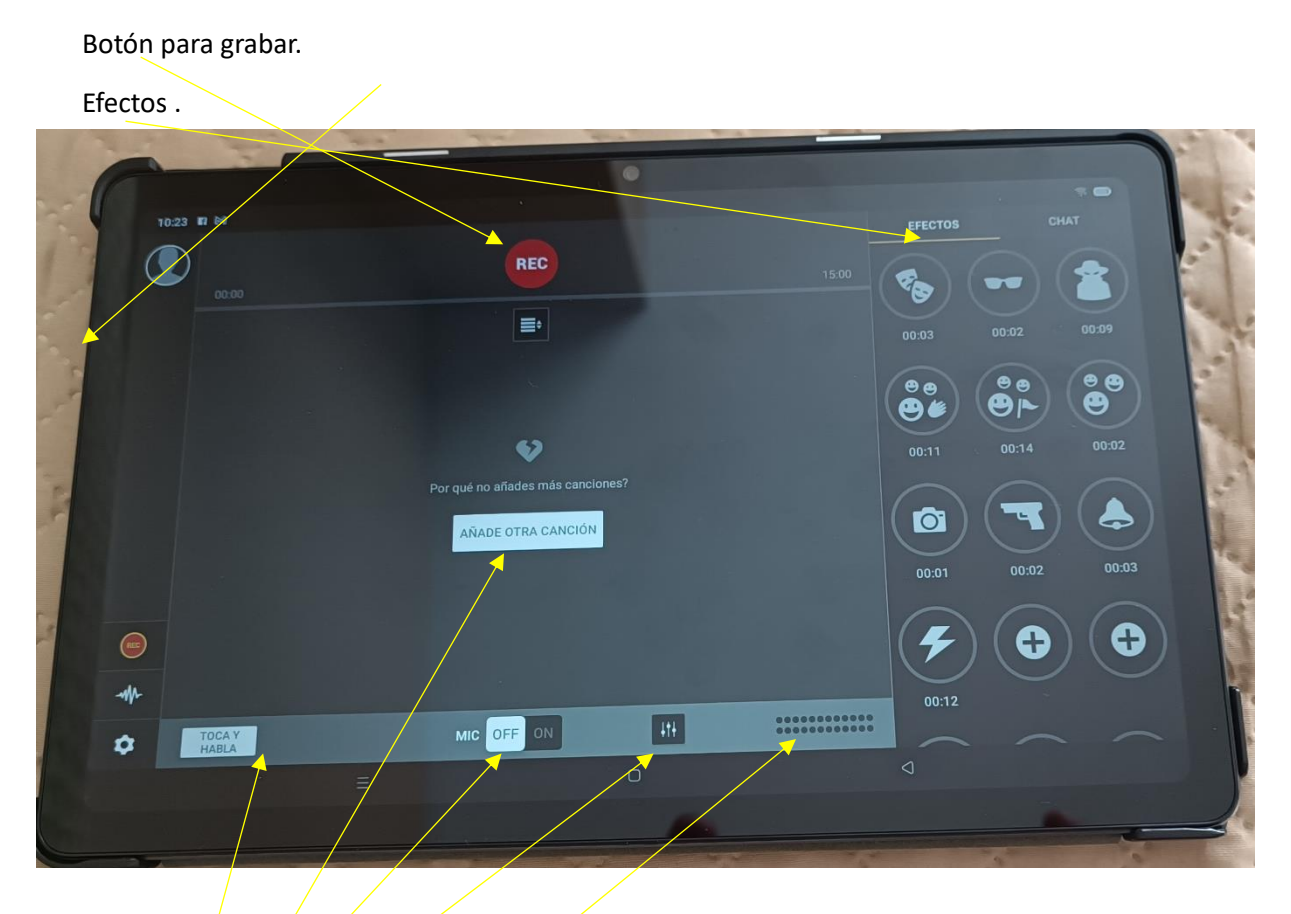

Si pulsamos no escuchamos la música de fondo y se graba la voz encima de la música.

Tener micro encendido o apagado (si está encendido no se escucha la música).

Para añadir canciones.

Autoducking: lo activamos y así cuando hablamos se baja gradualmente la música de fondo). Volumen de la voz: importante no pasar de la segunda línea de amarillos para no saturar.

**REC** 

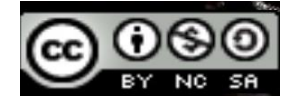

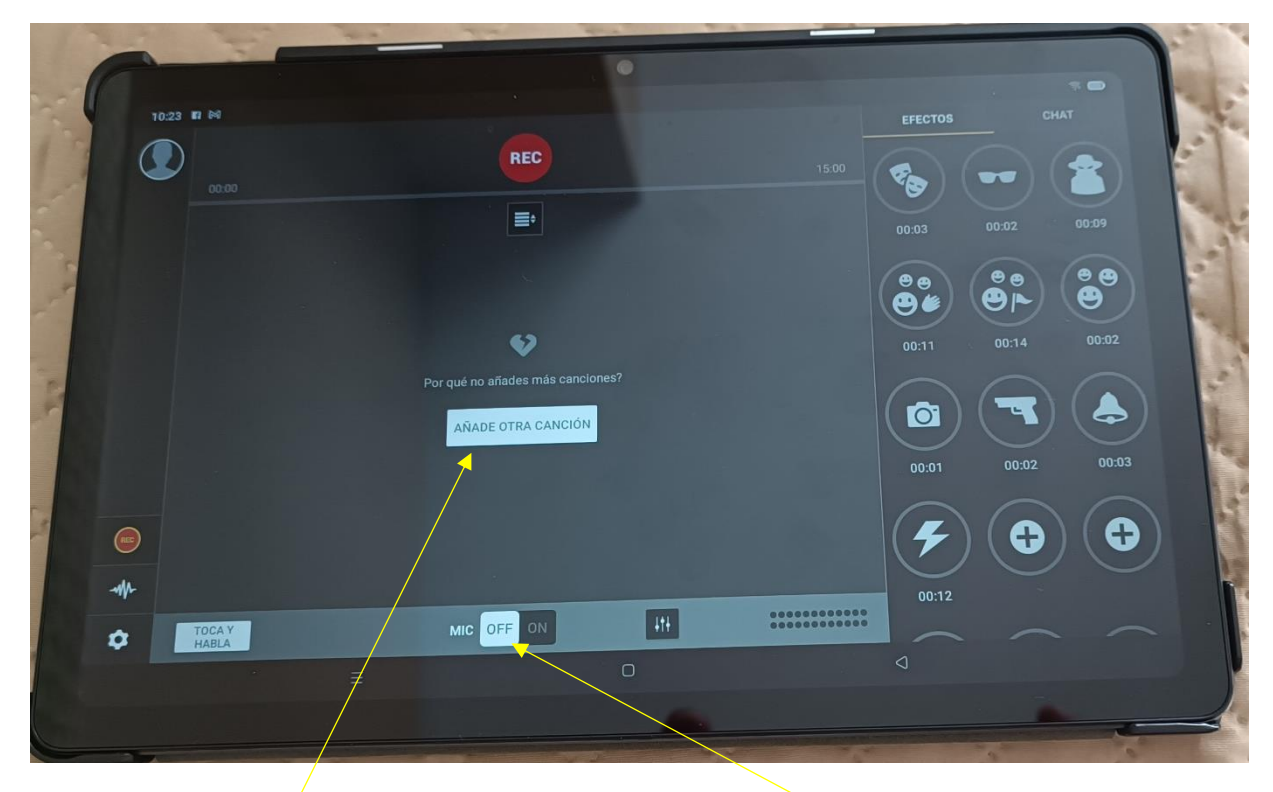

ANTES DE GRABAR NOS ASEGURAMOS DE QUE EL MICRO ESTÁ EN "OFF".

Y AÑADIMOS CANCIONES QUE QUERAMOS PONER DE CARETA CON LA ENTRADILLA O DE FONDO DURANTE LA GRABACIÓN. UNA VEZ QUE SE AÑADE LA CANCIÓN APARECE EN LA PARTE DE ARRIBA. PODEMOS TENER DOS CANCIONES A LA VEZ. ACONSEJO BAJAR MÚSICA DE "PIXABAY" (LIBRE DE DERECHOS).

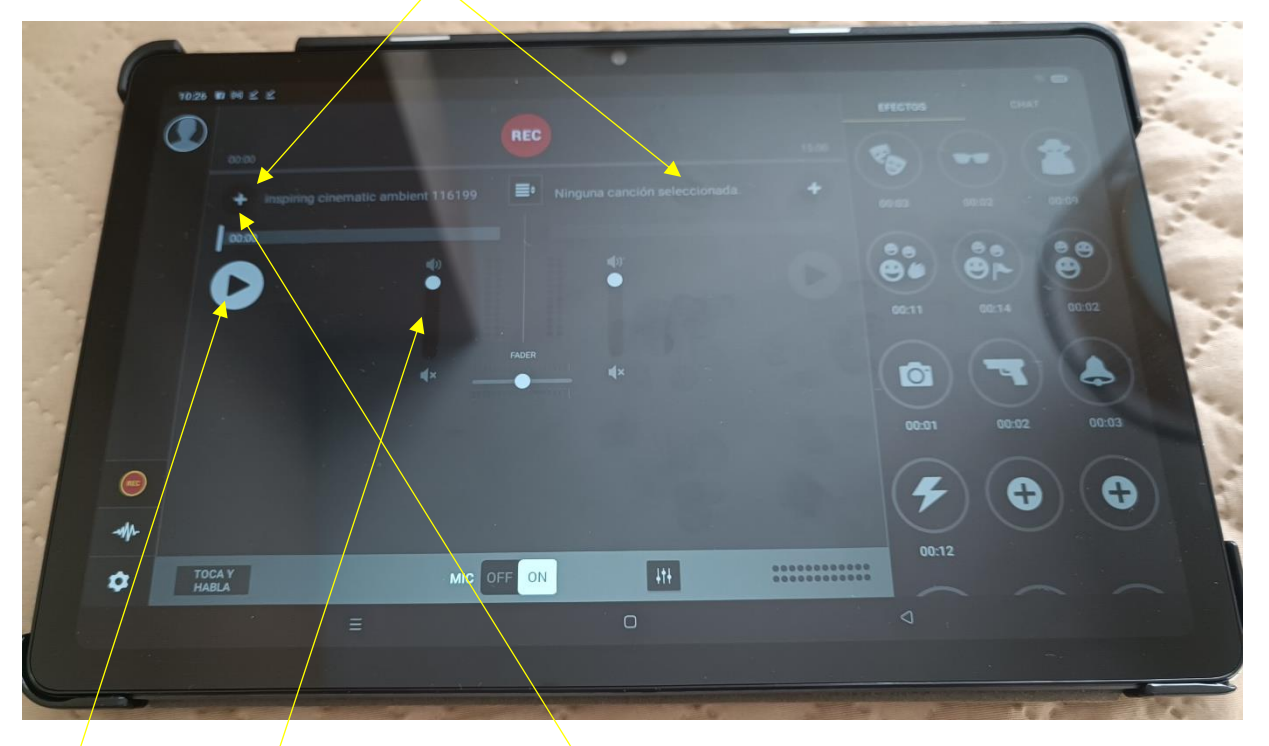

EN ESTE ESPACIO APARECE LA PESTAÑA DE AÑADIR PARA CAMBIAR DE CANCIÓN, EL BOTÓN DE "PLAY" Y LA BARRA DE VOLUMEN PARA SUBIR O BAJAR EL VOLUMEN SEGÚN QUERAMOS SE ESCUCHE MÁS ALTO, MÁS BAJO O NADA LA MÚSICA MIENTRAS GRABAMOS.

**REC** 

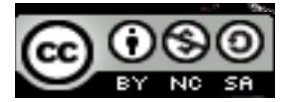

PARA EMPEZAR A GRABAR PULSAMOS EN EL BOTÓN "REC". NOS DARÁ DOS OPCIONES, PULSAMOS LA OPCIÓN DE GRABAR "OFFLINE".

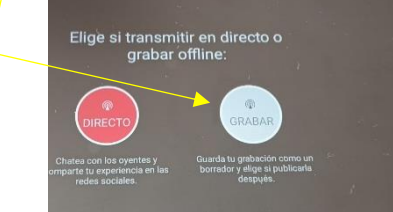

LO MÁS PRÁCTICO ES EMPEZAR CON MÚSICA DANDO AL "PLAY" Y CUANDO HABLEMOS PULSAR EL BOTÓN "TOCA Y HABLA", DE ESTA MANERA SE GRABA NUESTRA VOZ MIENTRAS LA MÚSICA DE FONDO NO LA ESCUCHAMOS, AUNQUE SE SÍGUE GRABANDO. ESTO LO QUE HACE ES QUE SE GRABE NUESTRA VOZ Y LA MÚSICA DE FONDO AL MISMO VOLUMEN.

ES CONVENIENTE ANTES DE GRABAR TENER PRESIONADO EL BOTÓN "AUTODUCKING". DE ESTA MANERA CUANDO PRESIONEMOS "TOCA Y HABLA" Y SE GRABE NUESTRA VOZ, LA MÚSICA DE FONDO NO LA ESCUCHAREMOS, PERO ADEMÁS SE SIGUE GRABANDO DE FONDO, PERO SE BAJA PROGRESIVAMENTE Y SE VUELVE A SUBIR CUANDO DEJAMOS DE PULSAR ESE BOTÓN DE "TOCA Y HABLA".

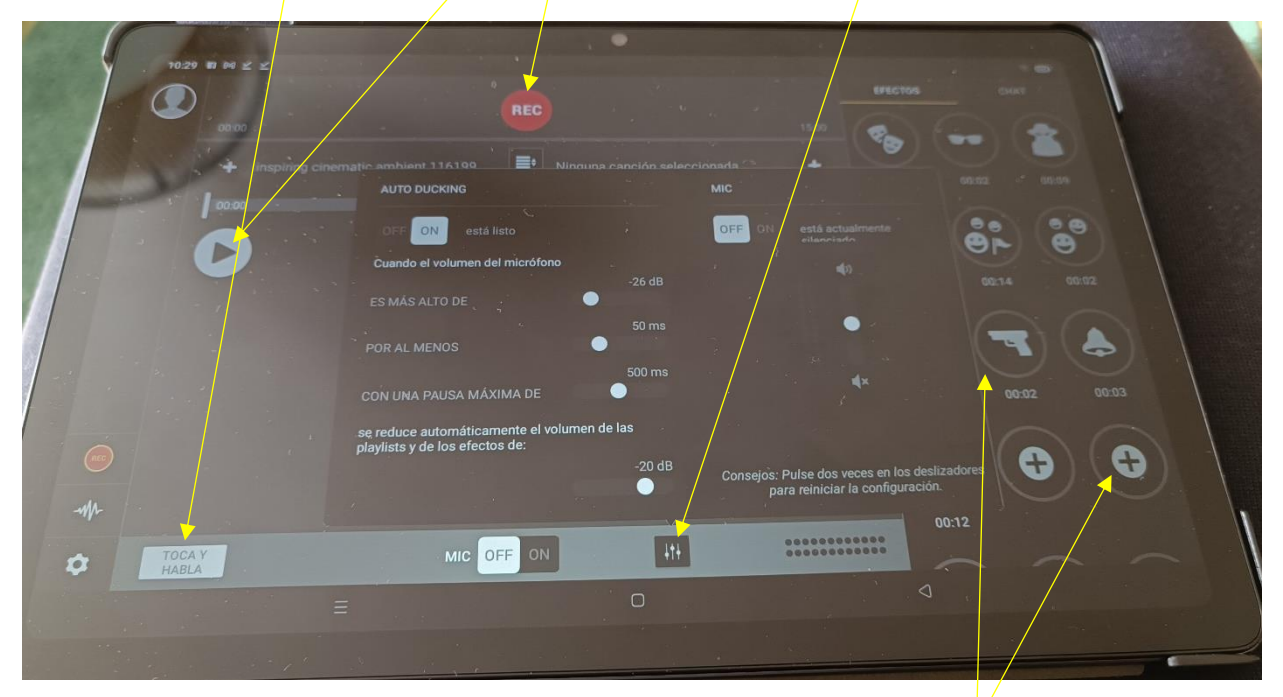

MIENTRAS ESTAMOS GRABANDO PODEMOS PULSAR ALGUNO DE LOS EFECTOS QUE TENEMOS A LA DERECHA.

AL IGUAL QUE CON LAS CANCIONES SI PRESIONAMOS EL BOTÓN DE "AÑADIR" PODEMOS AGREGAR NUEVOS EFECTOS QUE NOS GUSTEN. ACONSEJO BAJAR EFECTOS DE "PIXABAY" (LIBRE DE DERECHOS).

## PODCAST STUDIO APP (spreaker) ALFREDO GARCÍA DÍAZ REC

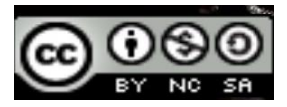

CUANDO QUEREMOS DEJAR DE GRABAR PULSAMOS EL BOTÓN DE "PAUSE". SI QUEREMOS SIMPLEMENTE PAUSAR PARA LUEGO SEGUIR GRABANDO EN EL MISMO AUDIO, LO DEJAMOS EN "PAUSE" Y CUANDO ESTEMOS LISTOS PARA SEGUIR GRABANDO VOLVEMOS A PULSAR EL BOTÓN DE "PAUSE" Y SEGUIRÁ GRABANDO.

SI QUEREMOS TERMINAR DEL TODO LA GRABACIÓN UNA VEZ QUE HEMOS PULSADO "PAUSE" Y QUE LA GRABACIÓN ESTÁ PAUSADA, PULSAMOS "STOP".

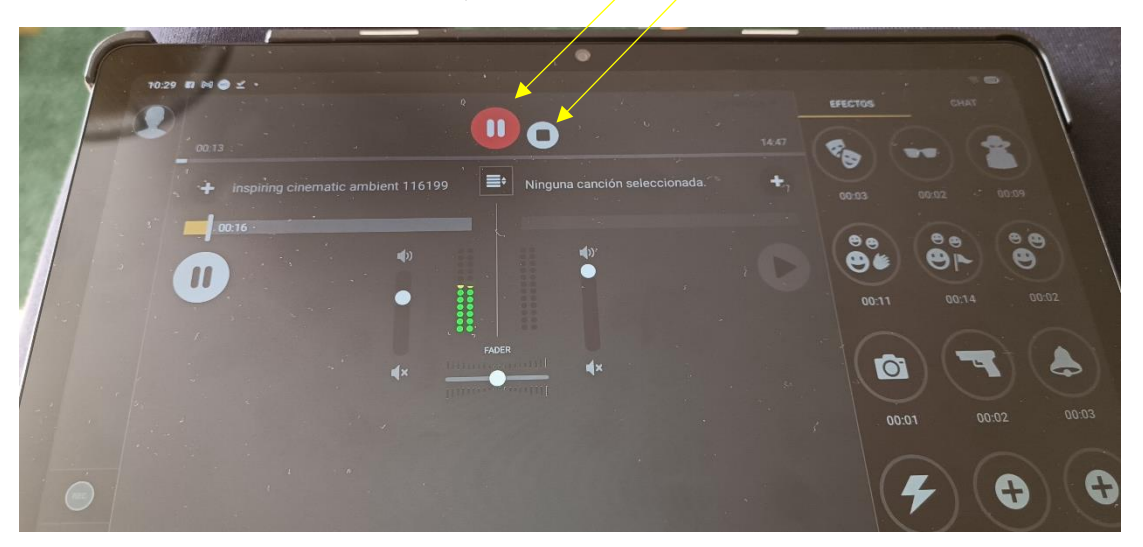

AL PULSAR "STOP", APARECE UNA VENTANA QUE NOS DICE QUE SE HA GRABADO SATISFACTORIAMENTE. ELEGIMOS LA OPCIÓN DE "GUARDAR BORRADOR".

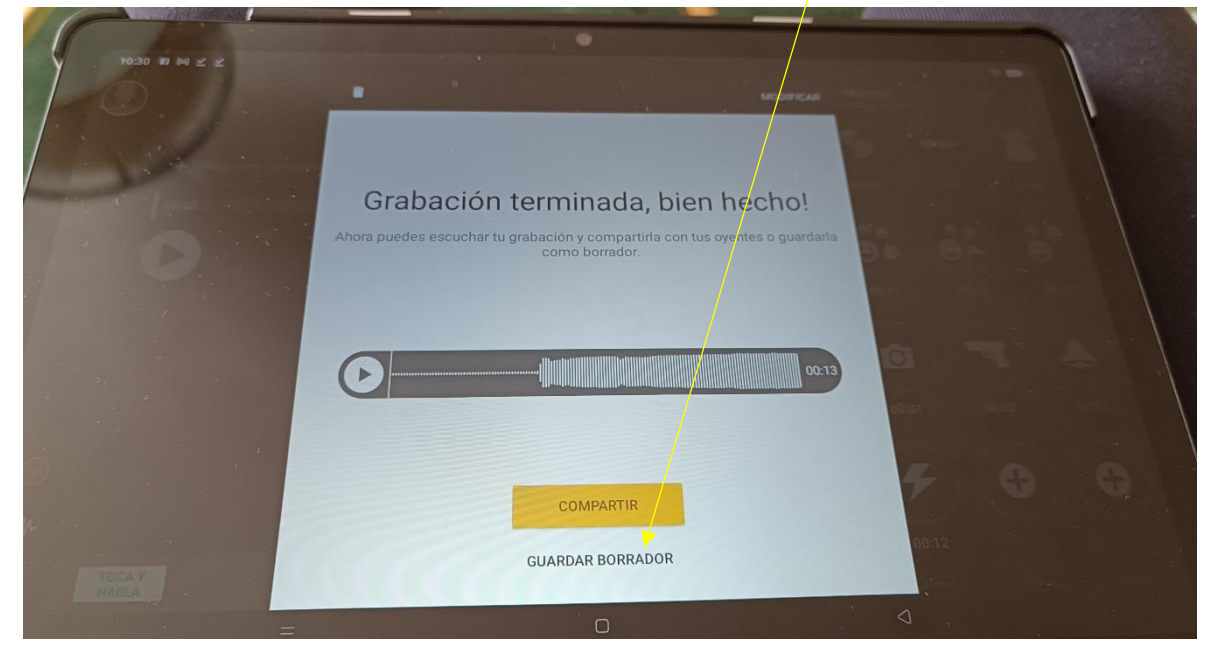

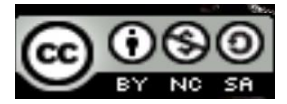

- AL PULSAR "GUARDAR BORRADOR" LA GRABACIÓN QUEDA GUARDADA EN EL PANEL DE "BORRADORES" DEL PROGRAMA". PARA ACCEDER A ESTOS BORRADORES PRESIONAMOS EL BOTÓN" DE "BORRADORES" DE LA PANTALLA PRINCIPAL".

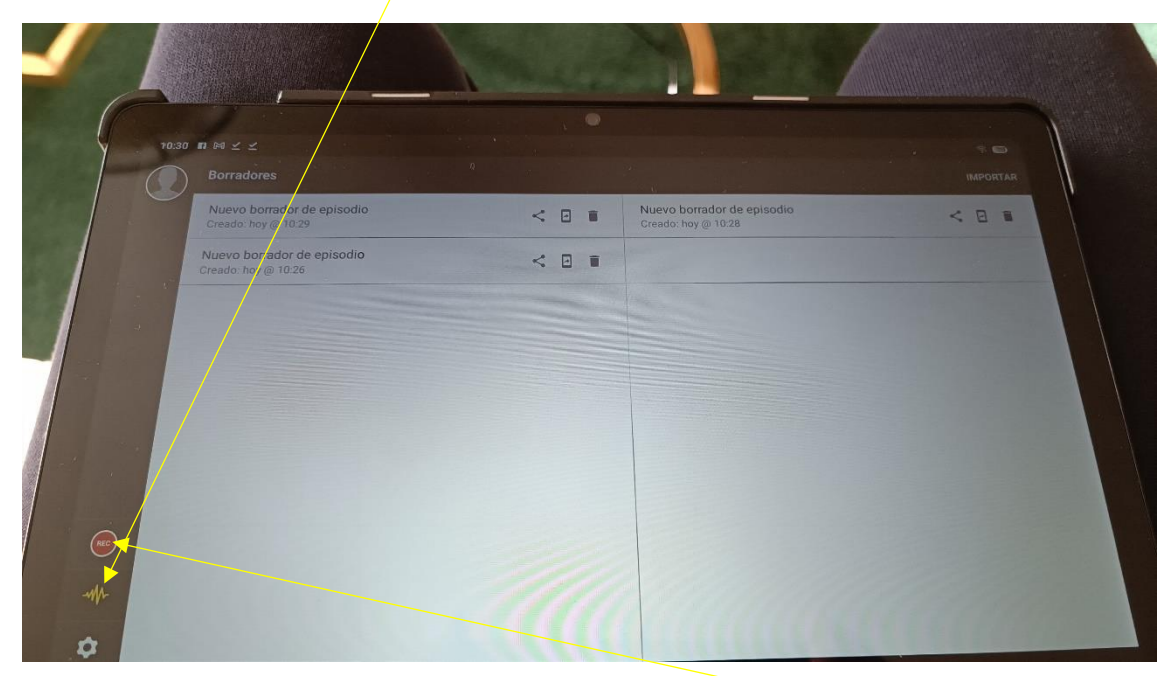

PARA VOLVER A LA PANTALLA DE GRABACIÓN PULSAMOS "REC".